White paper

# O caminho até a produção do Solutions Business Manager para empresas

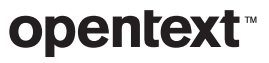

### **Sumário** página

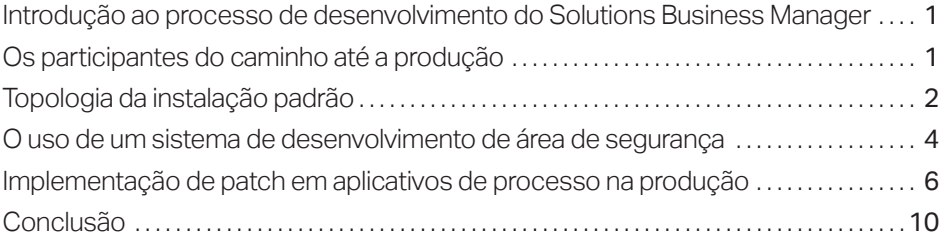

<span id="page-2-0"></span>Os Workflows,

formulários e outros artefatos de processo podem ser projetados visualmente no Business Manager Composer usando conhecidas interfaces de arrastar e soltar.

### Introdução ao processo de desenvolvimento do Solutions Business Manager

O OpenText™ Solutions Business Manager foi projetado para simplificar a implantação e o desenvolvimento de processos empresariais. Os Workflows, formulários e outros artefatos de processo podem ser projetados visualmente no Solutions Business Manager Composer usando conhecidas interfaces de arrastar e soltar. Quando um aplicativo de processo está em um ponto em que você está pronto para experimentar esse aplicativo, você pode validar e implantar o aplicativo em um ambiente de teste com o clique de um botão. Você pode usar o Application Administrator do ambiente para configurar os usuários, os grupos e os projetos em um ambiente de propagação em fases. Quando você estiver pronto, o Application Repository facilitará a promoção dos processos configurados da propagação em fases até o ambiente de produção. Este white paper discute o caminho padrão até a produção e uma abordagem de área de segurança alternativa.

### Os participantes do caminho até a produção

O *Caminho até a produção* descreve as etapas necessárias para implantar um projeto em um ambiente de produção para tornar os projeto disponível aos usuários finais. No Solutions Business Manager, ele envolve a interação entre o Solutions Business Manager Composer, o Solutions Business Manager Application Repository e vários ambientes em tempo de execução do Solutions Business Manager. Esses componentes são descritos abaixo:

### Solutions Business Manager Composer

O *Solutions Business Manager Composer* é o aplicativo cliente usado para projetar aplicativos de processo. No Composer, você define os dados que serão coletados para representar um item, como esse item será movido e atualizado dentro da organização, as funções dentro da organização e os formulários que os usuários usarão para a exibição e a modificação dos dados do item.

### Solutions Business Manager Application Repository

O *Solutions Business Manager Application Repository* tem duas finalidades. Ele funciona como um repositório de controle de origem para componentes individuais do projeto (como formulários ou workflows). Com destaque para os propósitos deste white paper, é o aplicativo responsável pela implantação dos aplicativos de processo nos ambientes e a movimentação dos aplicativos de processo entre os ambientes.<sup>1</sup> O Application Repository armazena cada versão exclusiva de um aplicativo de processo publicado nele e mantém um registro de todas as interações significativas com os ambientes em tempo de execução. É o participante central no Caminho até a produção do Solutions Business Manager .

1 *Embora um desenvolvedor possa implantar um aplicativo de processo em um ambiente diretamente do Business Manager Composer, internamente, ele primeiro publica o aplicativo de processo no Application Repository e, em seguida, inicia uma implantação no ambiente de destino.* 

*\_\_\_\_\_\_\_\_\_\_* 

### <span id="page-3-0"></span>Ambiente

O outro participante no Caminho até a produção é o *ambiente*. Refere-se a uma definição completa de serviços em tempo de execução para o administrador e o usuário final. Inclui o Application Engine, que apresenta os formulários criados no Composer para os usuários finais; o Orchestration Engine, que executa os processos BPEL automatizados que chamam os serviços Web; o Notification Server, que despacha as notificações aos usuários interessados; e o Mail Client, que processa os e-mails recebidos, bem como outros serviços em tempo de execução.

As instalações do Solutions Business Manager normalmente possuem vários ambientes. Um *ambiente de desenvolvimento* é usado para testar as mudanças sem afetar os usuários finais. Um *ambiente de propagação em fases* é usado para duplicar as configurações que você estará usando na produção e para testar um aplicativo de processo configurado. Um *ambiente de produção* é o local em que os aplicativos e as soluções de processos criados fornecem valor aos usuários empresariais do Solutions Business Manager.

Cada ambiente também contém um *Solutions Business Manager Application Administrator*, que permite aos administradores configurar e aperfeiçoar os aspectos em tempo de execução do aplicativo de processo. Em geral, você usa o Composer para criar as partes de um sistema em execução que permanecem iguais entre os ambientes (o design) enquanto você usa o Application Administrator para configurar os aspectos de um sistema que pode mudar de um ambiente para outro. Por exemplo, usuários, grupos, projetos e notificações são todos conceitos administrativos configurados no Application Administrator. Ele é usado também para substituir modelos a fim de permitir que o comportamento do aplicativo de processo mude de um projeto para outro.

### Topologia da instalação padrão

O Solutions Business Manager pode ser instalado com várias topologias para servir às diversas necessidades de nossos clientes. Uma instalação padrão possuitrês ambientes, um para desenvolvimento, outro para propagação em fases e outro para produção, e usará um único Application Repository para mediar a implantação dos aplicativos de processo nos ambientes e a promoção dos aplicativos de processo entre os ambientes.

O diagrama a seguir ilustra as relações entre o Composer, o Application Repository e os ambientes em tempo de execução neste tipo de instalação.

As instalações do Solutions Business Manager normalmente possuem vários ambientes.

O(A) desenvolvedor(a) de negócios começa criando ou modificando um processo. Durante o desenvolvimento, ele(a) aperfeiçoa o aplicativo de processo, implanta no ambiente de desenvolvimento e testa, repetindo até que o modelo esteja pronto para propagação em fases.

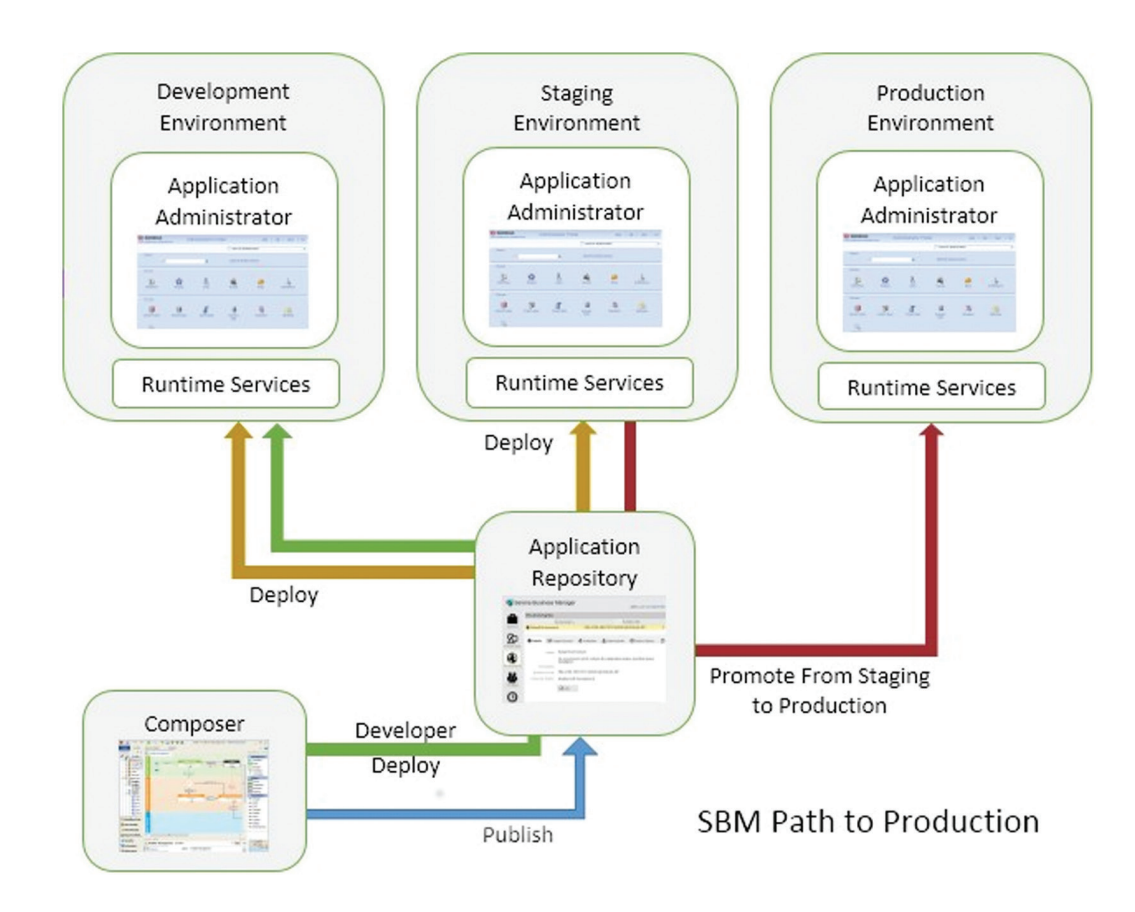

### Ciclo de vida do caminho para a produção

As etapas a seguir descrevem um ciclo de vida típico do caminho até a produção com uma instalação padrão.

Um desenvolvedor de negócios começa com a criação ou a modificação de um aplicativo de processo usando o Composer. Durante o desenvolvimento, aperfeiçoa o aplicativo de processo, implanta ele no ambiente de desenvolvimento e testa, repetindo até que o modelo esteja pronto para propagação em fases. Para facilitar o desenvolvimento, o administrador pode optar por desativar o controle de versão para essas implantações de desenvolvimento.<sup>2</sup>

Quando o design é feito, o desenvolvedor publica o aplicativo de processo no Application Repository, onde um administrador o implantará em um ambiente de propagação em fases.

2 *O ambiente no Application Repository possui uma propriedade do Composer que pode ser definida como "Habilitar implantação" para permitir a implantação direta a partir do Composer. Se essa propriedade estiver definida como "Habilitar implantação de desenvolvimento", o usuário no Composer pode optar por implantar sem fazer check-in das mudanças ou criar versões do diagrama implantado no Application Repository.* 

*\_\_\_\_\_\_\_\_\_\_* 

<span id="page-5-0"></span>No ambiente de propagação em fases, o aplicativo de processo é configurado usando o Application Administrator e a interface de gerador de relatórios para fornecer o tempo de execução e os recursos administrativos necessários para a produção. Por exemplo, os usuários são definidos e concebidos privilégios e funções adequados. Os projetos podem ser definidos, e o modelo substitui os projetos implementados. Após concluir toda a configuração do aplicativo de processo, o teste de aceitação ocorrerá neste ambiente para garantir que ele está pronto para os usuários começarem a usar ele no ambiente de produção.

Por fim, quando o aplicativo de processo é aceito para produção, ele é promovido do ambiente de propagação em fases para o ambiente de produção usando o recurso *Promover* do Application Repository. A promoção é diferente da implantação porque, enquanto o modelo transfere somente o modelo criado no Solutions Business Manager Composer, a promoção transfere as configurações em tempo de execução e administrativas para o ambiente de destino, além do modelo subjacente.

### O uso de um sistema de desenvolvimento de área de segurança

Como os procedimentos de desenvolvimento variam de empresa para empresa, as configurações do Solutions Business Manager que você usa precisam se adaptar adequadamente. Nesta seção, descrevemos um caminho para a produção apropriado para uma configuração na qual a separação física entre um sistema de desenvolvimento de área de segurança e o sistema de propagação em fases e produção é um requisito. As vantagens deste tipo de configuração são:

- Gerenciamento simplificado de modelos de privilégio e usuário entre desenvolvimento e produção
- A separação física permite uma segurança física em torno do ambiente de produção
- Suporte para esforços de desenvolvimento desconectados

O diagrama a seguir ilustra as relações entre o Composer, o Application Repository e os ambientes em tempo de execução em um sistema de área de segurança.

Como os procedimentos de desenvolvimento variam de empresa para empresa, as configurações do Solutions Business Manager que você usa precisam se adaptar adequadamente.

Um desenvolvedor pode receber privilégios administrativos completos para fazer tudo o que precisa no Application Repository e no ambiente de desenvolvimento, sem o risco de mudanças não desejadas para o sistema de produção. Na verdade, o desenvolvedor não precisa sequer ser um usuário no sistema de propagação em fases ou de produção.

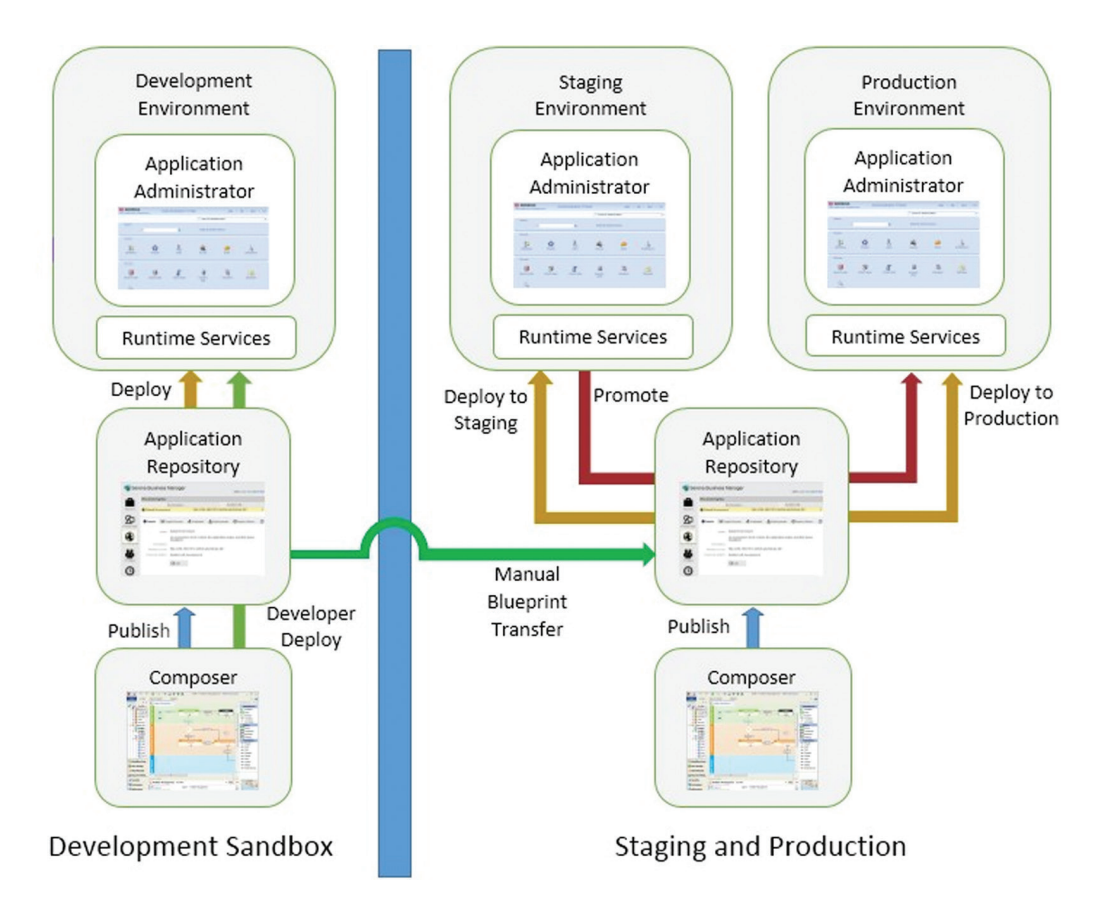

Quando você tem um sistema de área de segurança de desenvolvimento separado, os usuários desse sistema não têm acesso aos ambientes de propagação em fases ou de produção. Um desenvolvedor pode receber privilégios administrativos completos para fazer tudo o que precisa no Application Repository e no ambiente de desenvolvimento, sem o risco de mudanças não desejadas para o sistema de produção. Na verdade, o desenvolvedor não precisa sequer ser um usuário no sistema de propagação em fases ou de produção.

Com essa topologia, o desenvolvedor de aplicativos de processo trabalha inteiramente na área de segurança de desenvolvimento. Quando o modelo é feito e está pronto para a propagação em fases, o aplicativo de processo é exportado do Composer ou do Application Repository como um arquivo de diagrama *(.msd)* e, em seguida, importado para o Application Repository no sistema de propagação em fases e de produção. É o equivalente manual à publicação do aplicativo de processo do sistema de área de segurança para o Application Repository no sistema de propagação em fases e produção.

<span id="page-7-0"></span>É possível também fazer alterações administrativas no aplicativo de processo na área de segurança e transferir as alterações para o sistema de propagação em fases usando o recurso de promoção manual do Application Repository. Obtenha um instantâneo do ambiente de desenvolvimento depois de fazer as alterações administrativas, exportar ele do Application Repository da área de segurança como um arquivo de instantâneo *(.mss)*, importar ele para o Application Repository no sistema de propagação em fases e produção e, por fim, concluir a promoção a partir daí.

Um administrador então implementa o aplicativo de processo no ambiente de propagação em fases e a propagação em fases continua como antes, usando o Application Administrator e a interface de gerador de relatórios .

Por fim, assim que o aplicativo de processo estiver configurado e pronto para a produção, o administrador usa o Application Repository para promover o aplicativo de processo configurado para o sistema de produção.

### Implementação de patch em aplicativos de processo na produção

Nos processos descritos acima, o modelo do aplicativo de processo nunca é modificado no sistema de propagação em fases e produção. Isso significa que a "fonte de verdade" para o modelo é sempre o sistema de desenvolvimento e o Application Repository ao qual ele está conectado. Embora isso simplifique o processo de desenvolvimento, nem sempre é viável na prática. Ao considerar abordagens alternativas, considere as seguintes perguntas:

- Você está modificando a versão do aplicativo de processo que está atualmente em produção?
- Você está aplicando apenas as mudanças que você pretende para o ambiente de produção?
- Você aplicou as mesmas mudanças à sua versão de desenvolvimento contínuo do aplicativo de processo?
- Para os itens com IDs que você está adicionando à produção, você garantiu que o item idêntico (com o mesmo ID) foi adicionado à versão de desenvolvimento do aplicativo de processo?

Esta seção discute os desafios em fazer mudanças diretamente ao sistema de propagação em fases e produção, e descreve as abordagens para enfrentar esses desafios.

Assim que o aplicativo de processo estiver configurado e pronto para a produção, o administrador usa o Application Repository para promover o aplicativo de processo configurado para o sistema de produção.

Para fazer uma mudança diretamente em um aplicativo de processo de produção, é necessário obter acesso à versão do aplicativo de processo que foi implantada na produção, fazer as mudanças nesse modelo e então reimplantar na produção.

### Requisitos para implementar um patch na produção

Para fazer uma mudança diretamente em um aplicativo de processo de produção, é necessário obter acesso à versão do aplicativo de processo que foi implantada na produção, fazer as mudanças nesse modelo e então reimplantar na produção . Se você estava no meio de um esforço de desenvolvimento incompleto, é preciso ter certeza de que nenhuma dessas mudanças chegará acidentalmente à produção, apenas a mudança de patch que você deseja. Você também precisa se certificar de que a mudança que você fez para a produção seja incorporada de volta no desenvolvimento contínuo, para que ela não seja perdida ao implementar subsequentemente mudanças atualmente em desenvolvimento.

Um possível problema com a aplicação de patch em um sistema surge ao fazer uma mudança na produção que introduz um artefato como um estado, o que é identificado no sistema com um identificador exclusivo em vez de um nome . Se você adicionar de forma independente um estado com o mesmo nome no sistema de desenvolvimento, ele não terá a mesma identidade do estado adicionado anteriormente à produção. Isso significa que ao implantar subsequentemente esse aplicativo de processo na produção, haverá dois estados com o mesmo nome, um dos quais não está mais participando do workflow. As técnicas para evitar este problema são diferentes em uma instalação padrão e em uma instalação com um sistema de desenvolvimento de área de segurança.

#### Abordagem para patches em instalações padrão

Quando você estiver usando um único Application Repository (por exemplo, você não está usando um sistema de área de segurança), você pode fazer mudanças em um modelo implantado na produção usando o recurso *Contexto de Patch* do Composer. Quando você abre um aplicativo de processo no Composer em um contexto de patch, você está trabalhando com uma versão rotulada do aplicativo de processo. Você pode fazer o check-out de elementos de modelo, modificar esses elementos, fazer o check-in e então publicar e implantar a versão modificada do aplicativo de processo. Você pode fazer isso com o mínimo de interrupção do novo desenvolvimento contínuo do aplicativo de processo.

Há algumas limitações no que você pode mudar em um contexto de patch para evitar subsequentes colisões de ID. Por exemplo, você não pode adicionar diretamente um novo estado ou campo; no entanto, você pode copiar um estado ou campo da ponta de desenvolvimento . Isso impede divergências entre o sistema de produção e a ponta de desenvolvimento para esses itens. Portanto, se você deseja adicionar um campo a uma produção de patch adicione primeiro esse campo no sistema de desenvolvimento, faça o check-out da tabela no contexto de patch e use o item de menu contextual Adicionar campo existente da tabela para copiar o campo para o contexto de patch. Depois de atualizar o contexto de patch com as mudanças necessárias, você pode publicar a versão com o patch do aplicativo de processo e implantar a versão para propagação em fases ou produção.

### Como abrir um contexto de patch

Abra a caixa de diálogo Abrir aplicativo de processo, escolhendo Abrir no menu Arquivo. Selecione o botão de opção "Examinar: Repositório" e selecione o aplicativo de processo no qual você está aplicando o patch. Clique no botão "Abrir versão rotulada". Uma caixa de diálogo aparecerá com uma lista de versões publicadas. Escolha a versão que está em produção e clique em OK. Se você ainda não abriu esta versão como um contexto de patch, uma caixa de diálogo aparecerá oferecendo para criar um contexto de patch baseado no rótulo da versão selecionada. Clique em Sim para criar o contexto de patch. Quando estiver usando o Composer em um contexto de patch, "[Patch]" aparece na barra de título após o nome do aplicativo de processo e do rótulo da versão.

#### Abordagem para patches em instalações padrão

Quando você estiver aplicando um patch em um ambiente de produção em que o sistema de desenvolvimento está isolado, as mesmas preocupações descritas acima se aplicam. No entanto, como os sistemas estão isolados uns dos outros, o Solutions Business Manager não pode impedir você de criar conflitos durante a criação de IDs, de modo que você precisa seguir etapas para garantir que todas as mudanças na produção serão consistentes com a subsequente implantação do trabalho em desenvolvimento. Existem várias maneiras de abordar o problema.

#### Como usar um contexto de patch

Se você tiver a versão do aplicativo de processo atualmente implantada para produção no Application Repository da área de segurança, é possível criar um contexto de patch no Composer da área de segurança baseado nesse rótulo, fazer mudanças conforme descrito acima e exportar o modelo como um diagrama. Neste ponto, o diagrama pode ser importado para o Application Repository no sistema de produção e implantado no ambiente de propagação em fases ou produção. Como mencionado anteriormente, você precisará atualizar a ponta de desenvolvimento com todas as mudanças feitas diretamente no contexto de patch.

#### Usar o recurso fundir por comparação do Composer

Há duas maneiras de usar o recurso fundir do Composer para garantir que as mudanças feitas em um sistema sejam refletidas com precisão no outro. Você pode copiar as mudanças do sistema da área de segurança para o sistema de produção ou vice-versa. A abordagem a ser tomada depende se a mudança que você deseja fazer na produção já foi feita no sistema da área de segurança.

Fundir as mudanças da área de segurança para a produção. Se a mudança de produção já tiver sido feita no sistema da área de segurança, você vai querer fundir essa mudança no sistema de produção. Para fazer isso, obtenha primeiro um arquivo de diagrama (.msd) do aplicativo de processo do sistema da área de segurança usando o item de menu Arquivo -> Exportar. Em seguida, abra uma instância do Composer conectada ao Application Repository de produção e abra a versão do aplicativo de processo que está na produção . Se você originalmente implantou o arquivo importando ele para o Composer de produção, publicou esse arquivo e implantou, ele estará na caixa de diálogo Abrir aplicativo de processo (opção Repositório) com um ícone azul e dourado. Se originalmente implantou o arquivo importando ele para o Application Repository e implantando esse arquivo a partir desse ponto, ele será exibido na caixa de diálogo com um ícone vermelho.

O Solutions Business Manager não pode impedir você de criar conflitos durante a criação de IDs, de modo que você precisa então seguir etapas para garantir que todas as mudanças na produção serão consistentes com a subsequente implantação do trabalho em desenvolvimento.

Se você estiver adicionando uma transição entre dois estados, você pode adicionar a transição no sistema de produção e, independentemente, no sistema da área de segurança.

Depois de ter a versão de produção do aplicativo de processo aberta no Composer, você pode usar o comando de menu Arquivo -> Comparar -> Com arquivo local para comparar o diagrama que contém a versão da área de segurança do aplicativo de processo com a versão de produção. Em seguida, você pode usar o item de menu contextual **Copiar para o aplicativo de processo aberto** no aplicativo comparado (o diagrama do sistema da área de segurança) para todos os itens que deseja duplicar no ambiente de produção. Esse método preserva os identificadores exclusivos que representam os elementos de modelo para que você não precise se preocupar posteriormente com conflitos.

Fundir as mudanças da produção para a área de segurança. Caso você queira fazer as mudanças primeiro no sistema de produção, você pode fazer isso e, em seguida, fundir essas mudanças de volta para o sistema da área de segurança usando a técnica descrita acima no sentido inverso. Nesse caso, você obteria um arquivo de diagrama para o aplicativo de processo do sistema de produção exportando do Composer, abriria a versão da área de segurança do aplicativo de processo no Composer e, por fim, faria a fundição no sistema de desenvolvimento.

#### Fazer pequenas mudanças em paralelo

Para mudanças que não criam um artefato com um identificador exclusivo em tempo de execução, você pode fazer as mudanças em paralelo entre os sistemas. Por exemplo, se você estiver adicionando uma transição entre dois estados, você pode adicionar a transição no sistema de produção e, independentemente, no sistema da área de segurança. No entanto, nenhum dos seguintes elementos de modelo podem ser adicionados independentemente aos sistemas:

- Tabelas
- Campos
- Seleções
- Workflows de aplicativo
- Estados
- Definicões de relatórios
- Funções
- Aplicativos
- Organizações

<span id="page-11-0"></span>Isso causará um conflito quando a versão do aplicativo de processo no sistema da área de segurança fosse por fim implantada na produção. Você pode optar por usar o recurso de Comparação descrito acima para certificar-se de que essas pequenas mudanças foram feitas com precisão nos dois sistemas .

## Conclusão

Ao usar uma instalação padrão com uma instância do Application Repository compartilhada entre todos os ambientes, o Solutions Business Manager fornece um caminho direto e controlado para os recursos de produção . Se você estiver usando um sistema de área de segurança para desenvolvimento, a possibilidade de divergências entre os modelos é maior. Neste caso, você precisa estar ciente dos problemas que podem surgir e das técnicas de fundição de mudanças descritas neste documento.<sup>3</sup>

Saiba mais em **[www.microfocus.com/opentext](https://www.microfocus.com/pt-br/home)** 

*\_\_\_\_\_\_\_\_\_\_* 

**Conecte-se conosco**  [Blog do Mark Barrenechea,](https://blogs.opentext.com/category/ceo-blog/) [CEO da OpenText](https://blogs.opentext.com/category/ceo-blog/)

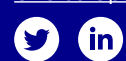

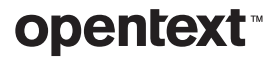

<sup>3</sup> *Consulte também Solutions Business Manager As melhores práticas de desenvolvimento para informações sobre minimizar a dificuldade de fundir alterações.*